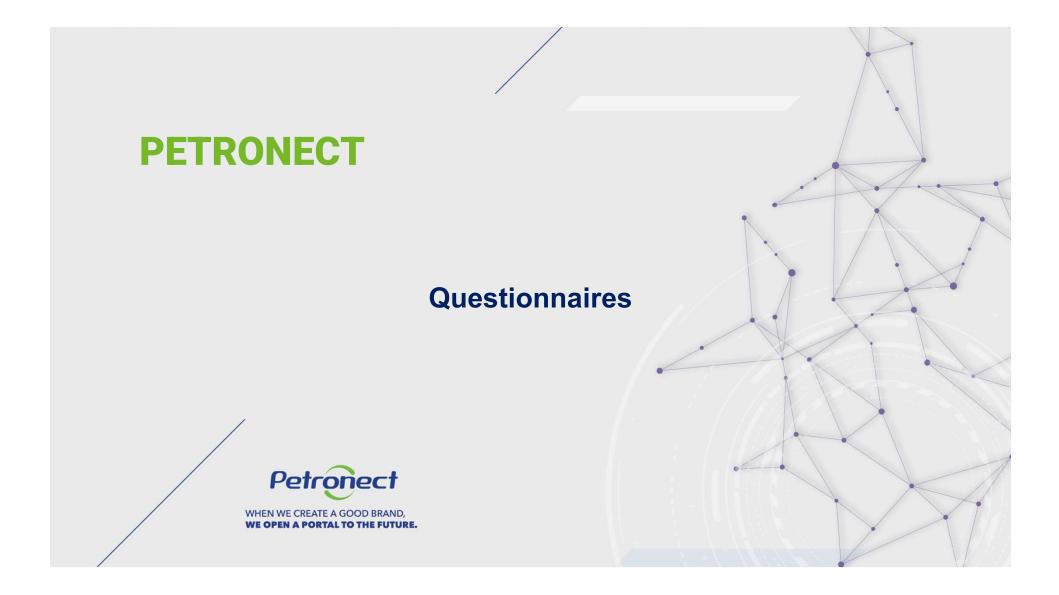

# I. Objectives

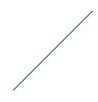

#### After reading this training module, you will be able to:

- 1. Understand the concepts of the Petrobras evaluation process:
  - Understand what a Product Group is;
  - Understand the evaluation Criteria;
  - Understand how the concepts of "Requisite", "Indicator", and "Questionnaires" relate to each other in the evaluation process.
- 2. Fill the available questionnaires to continue the evaluation process.

#### Concepts

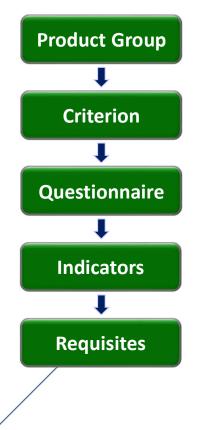

This document presents the feature "Questionnaire", where the forms of the open questionnaires can be found.

Initially, the following concepts are described:

- Product Groups
- Evaluation Criteria
- Questionnaires, indicators and requisites

#### Concepts

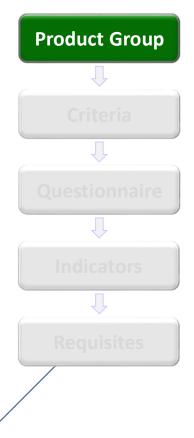

#### What are the product groups?

Product Groups are divisions at the supply lines, where similar items are gathered. They are divided into:

- Simplified product groups registry: require only "Legal" and "Technical" evaluation criteria with simple requisites.
- Complete product groups registration: require the evaluation of varied aspects, such as technical capacity, economic situation, regularity, quality, security and environmental management system.

#### Concepts

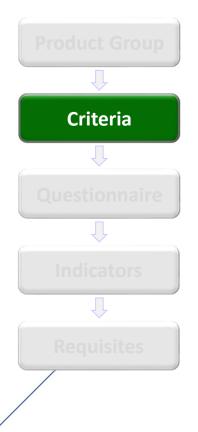

#### Which are the evaluation criteria?

The companies of the Complete or Simplified Registration are evaluated through previously established Criterias, which may differ according to registration, supplier type and selected goods. The Criterias are described below:

- Economic: Requisites and indicators that evaluate the economic and financial results of the company.
- Managerial: Requisites and indicators set that evaluate the implantation guide of the Quality Management System, measuring the commitment with the quality and continuous improvement, appreciating and stimulating the certification according to the ISO 9001 standard.

#### Concepts

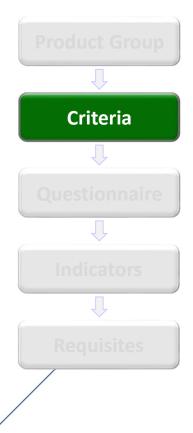

#### Which are the evaluation criteria? (continuation)

- Legal: Requites and indicators set that evaluate the regularity of the companies based on their legal obligations with the market, the government organizations and society.
- Technical: Requisites and indicators set that evaluate the technical capacity, supply tradition, technical poise and eventual homologations and specific qualifications of the product which is the evaluation object.
- SMS: Requisites and indicators set that evaluate the implantation guide of the Security, Environment and Occupational Health Management System, appreciating and stimulating the certifications according to the ISO 14001 and OHSAS 18001 standards.
- Accreditation: Requisites and indicators set that evaluate the resellers on the accreditation process.

#### Concepts

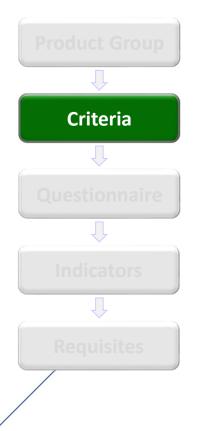

#### Which are the evaluation criteria? (continuation)

 Due Diligence Integrity (DDI); is part of PCPP Petrobras Corruption Prevention Program. This criteria will raise information about goods or services suppliers over its own reputation, trustworthiness and transparency in the conduct of their business practices and, where applicable, its managers, owners partners and shareholders.

#### Concepts

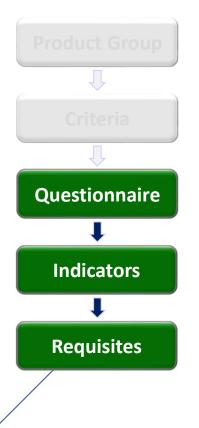

#### What are questionnaires, indicators and requisites?

The Petrobras evaluation process is based on questionnaires composed by one or several indicators which evaluate the candidates to supply goods.

These indicators gather the requisites based on the topic to which they are related.

For the evaluation process to be continued, some requisites must be accomplished, following previously established criteria.

#### Concepts

Product Group

Criteria

Questionnaire

↓

Indicators

Requisites

In the picture below, an example of the relations among the items is shown:

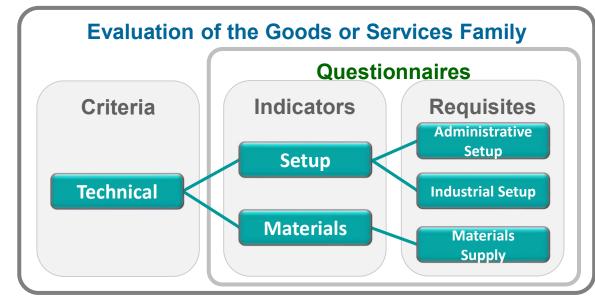

#### **III. How to Access**

#### How to Access the feature "Evaluation Questionnaires"

In the Portal home page, a username and a password must be informed in order to access the restricted area.

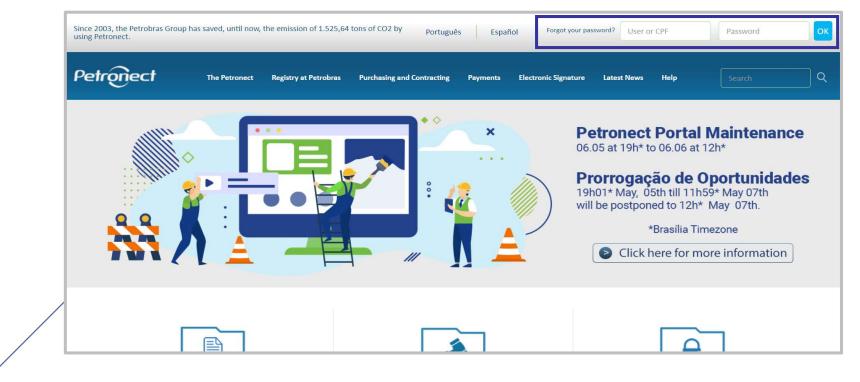

#### **III. How to Access**

After logging in, a menu will be displayed. Click on "Petrobras Registration" to view the menu registration options.

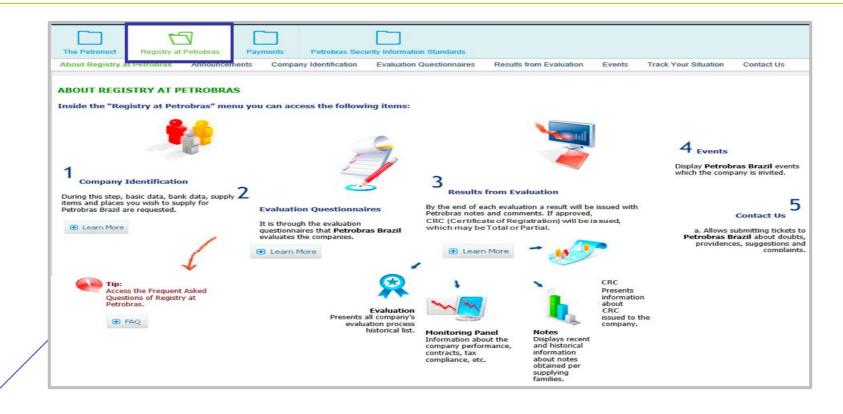

#### **III. How to Access**

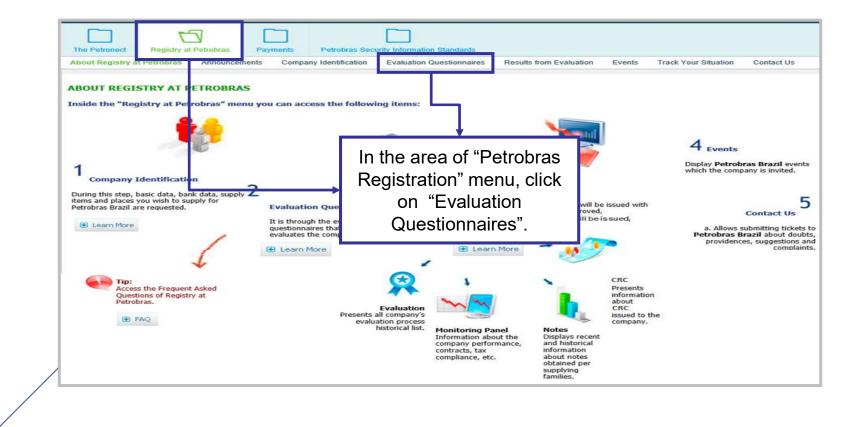

In this page, the open questionnaires of the company will be listed.

| The Petronect Registry at Petronect | etrobras Payments                 | Petrobras Security Information Standards  |                         |        |                      |            |
|-------------------------------------|-----------------------------------|-------------------------------------------|-------------------------|--------|----------------------|------------|
| bout Registry at Petrobras Ann      | nouncements Company Ide           | ntification Evaluation Questionnaires     | Results from Evaluation | Events | Track Your Situation | Contact Us |
|                                     |                                   |                                           |                         |        |                      |            |
|                                     |                                   |                                           | Open Questionna         | iires  |                      |            |
| Vour compony must                   | fill the questionnaires below t   | he suglisted by Patrabras                 |                         |        |                      |            |
| How to proceed:                     | fill the questionnaires below to  | ) be evaluated by Petrobias.              |                         |        |                      |            |
| 1- For each non ans                 | wered criteria ( X ), click on    | Answer button                             |                         |        |                      |            |
|                                     |                                   | on, the status will change to Answered (s | /)                      |        |                      |            |
| 3- Finally, after answ              | er to all criterions, click on Se | nd button to submit your questionnaire to | Petrobras evaluation    |        |                      |            |
| 8 <b>2</b>                          |                                   |                                           |                         |        |                      |            |
|                                     |                                   |                                           |                         | ~      |                      |            |
|                                     |                                   |                                           |                         |        |                      |            |
|                                     |                                   |                                           |                         |        |                      |            |
|                                     | Send                              |                                           |                         |        |                      |            |
| 🛛 Answer All                        |                                   |                                           |                         |        |                      |            |
| Answer All Ka S                     |                                   |                                           |                         |        |                      |            |
| Status Criteria                     |                                   |                                           | Answer                  |        |                      |            |
| Status Criteria                     | Click on t                        |                                           | Answer                  |        |                      |            |
| Status Criteria                     |                                   | he image 😼 to vie                         | ew                      |        |                      |            |
| Status Criteria                     | details abou                      | ut the descriptions of                    | ew                      |        |                      |            |
| Status Criteria                     | details abou                      |                                           | ew                      |        |                      |            |

The Economic, Legal and Accreditation questionnaires will be displayed.

| 3 2    |                 |          |
|--------|-----------------|----------|
| e      |                 |          |
|        | swer All 🧖 Send |          |
| Status | Criteria        |          |
| ×      | Economic        | Answer   |
| ×      | Legal           | Answer   |
| ×      | Accreditation   | 📝 Answer |

| Your company must fill the questionnaires below to be evaluated by<br>How to proceed:<br>1- For each non answered criteria ( X ), click on Answer button<br>2- After completing the questionnaire of one criterion, the status wi | time by clicking on the |                   |
|----------------------------------------------------------------------------------------------------|-------------------------|-------------------|
| 3- Finally, after answer to all criterions, click on Send button to sub                                                                                                    |                         | Status subtitles: |
| 82                                                                                                    |                         | - Filled          |
| ~                                                                                                    |                         | × - Not filled    |
| Manswer All 🥵 Send                                                                                                    |                         |                   |
| Status Criteria                                                                                                    |                         |                   |
| Economic                                                                                                    |                         | Answer            |
| 🗙 Legal                                                                                                    |                         | Answer            |
| × Accreditation                                                                                                    |                         | 📝 Answer          |

The incomplete questionnaires are the ones which have the status. Click on the "Answer" button located on the corresponding line to fill the questionnaire.

When you click on the "Answer" button, the page below is shown. It is possible to view the questionnaire information with more details.

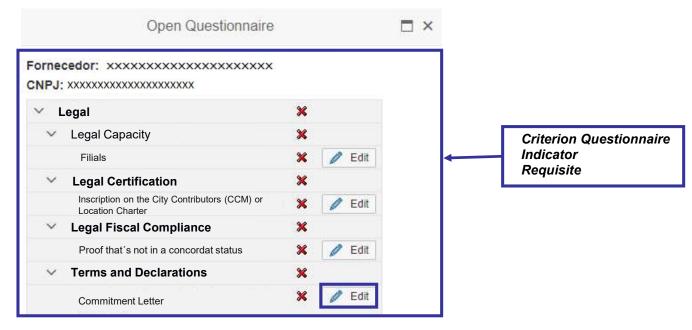

Choose one requisite and then click on the "Edit" button to answer the form. A new window displays the fields with the necessary information.

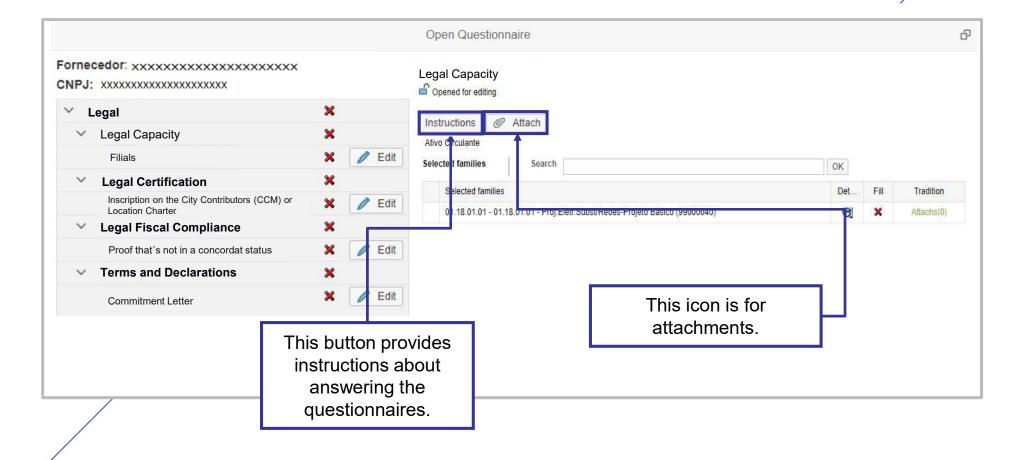

Every data change can be saved by clicking on the "Save as Draft" button. The updates can also be confirmed through the "Confirm" button.

|                                                 |          | Open Questionnaire                                                                                                    | B     |
|-------------------------------------------------|----------|----------------------------------------------------------------------------------------------------|-------|
| Fornecedor XXXXXXXXXXXXXXXXXXXXXXXXXXXXXXXXXXXX |          | Anexo A                                                                                                    |       |
| ~ mmm                                           | ×        | Save as Draft Confirm                                                                                                    |       |
| ✓ Due Diligence                                 | ×        | Integration Instructions @ Attach                                                                                                    |       |
| Anexo A                                         | 🗙 📝 Edit | 1. General Information:                                                                                                    |       |
| Anexo B                                         | 🔀 🧪 Edit | 1.1. Registration information                                                                                                    |       |
|                                                 |          | 1.1.2 Address of the head office, branches and representation offices in Brazil or abroad.         1.1.3 Business Scope.         1.1.4 Business Size. |       |
|                                                 |          | PERG_ANEXOA_1.5                                                                                                    | 9     |
|                                                 |          | O No                                                                                                    |       |
|                                                 |          |                                                                                                    |       |
|                                                 |          |                                                                                                    | Close |
|                                                 |          |                                                                                                    |       |

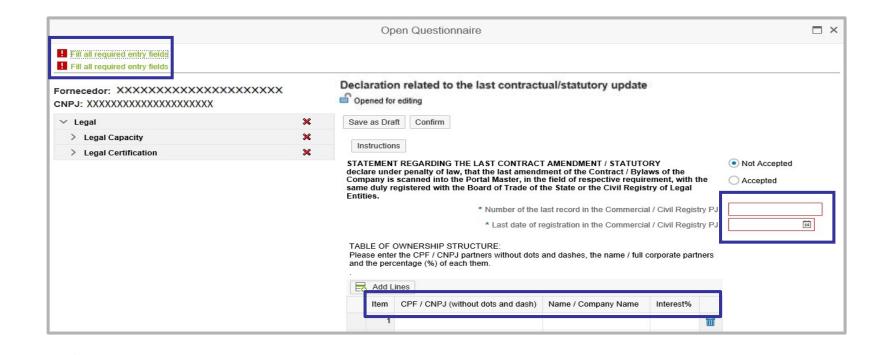

The following message appears when the attachment of a document is required.

|                         | Questionnaire                                                                                                    | Attachments       |                                                                                                    |
|-------------------------|----------------------------------------------------------------------------------------------------|-------------------|----------------------------------------------------------------------------------------------------|
| Linked Attachments      | Attachments Library                                                                                                    |                   |                                                                                                    |
| - Load: Includes the    | nents" area displays only attachments linked to the sele<br>e selected file in the attachment library and to the selected<br>the selected link file from selected questionnaire. Keeps | ed questionnaire. |                                                                                                    |
| Description:            | File Name:                                                                                                    | Search            | In order to attach a document,                                                                     |
| Unlink Load 🛛           | File Name                                                                                                    | Criteria          | click on the "Load" button. After<br>this procedure, a new window<br>is displayed, as shown below. |
| 1 No linked attachments |                                                                                                    |                   | is displayed, as shown below.                                                                      |

Click on the "Choose File" button to attach a new document in the "Load" sheet.

| Lo  | 2) The m<br>3) Allowe<br>PDF, JPG<br>XLS, XLS | e allowed the inclusion of up to 10 files at a time.<br>aximum size allowed per file will be of 5MBs.<br>ed extensions:<br>b, JPEG, BMP, PNG, TIF, GIF, DOC, DOCX,<br>iX, PPT, PPTX, ODT, ODS, ODP, ODB, ODD,<br>3, MPEG, P7S, P7B, DCA and SIG. |            |             |                |   |
|-----|-----------------------------------------------|----------------------------------------------------------------------------------------------------|------------|-------------|----------------|---|
| >   | * Description:                                | Attachments                                                                                                    | File 1;    | Choose File | No file chosen |   |
| 3   | * Description:                                |                                                                                                    | * File 2:  | Choose File | No file chosen |   |
| 3   | * Description:                                |                                                                                                    | * File 3:  | Choose File | No file chosen |   |
| 2   | * Description:                                |                                                                                                    | * File 4:  | Choose File | No file chosen |   |
| 7   | * Description:                                |                                                                                                    | * File 5:  | Choose File | No file chosen |   |
| 2   | * Description:                                |                                                                                                    | * File 6:  | Choose File | No file chosen |   |
| 7   | * Description:                                |                                                                                                    | * File 7:  | Choose File | No file chosen |   |
| 3   | * Description:                                |                                                                                                    | * File 8:  | Choose File | No file chosen |   |
| 1   | * Description:                                |                                                                                                    | * File 9:  | Choose File | No file chosen |   |
| 105 | * Description:                                |                                                                                                    | * File 10: | Choose File | No file chosen | 1 |

- 1. The screen will show a relevant information about adding attachments, such as maximum size and allowed extensions.
- 2. The "Description" field should be filled with the name of the document to be attached. To fill the "File" field, click the "Choose File" button and find the file on your computer that will be attached.

|                                                                                             |      | nments Library                                          | 1072 Sec. 18                                                                                                    |             |                |
|---------------------------------------------------------------------------------------------|------|---------------------------------------------------------|----------------------------------------------------------------------------------------------------|-------------|----------------|
| The "Linked Att:<br>- Load: Includes<br>- Unlink: Remo<br>Search parameters<br>Description: |      | 2) The maxi<br>3) Allowed e<br>PDF, JPG, J<br>XLS, XLSX | owed the inclusion of up to 10 files at a time,<br>num size allowed per file will be of 5MBs.<br>xtensions:<br>"EG, BMP, PNG, TIF, GIF, DOC, DOCK,<br>PPT, PPTX, ODT, ODS, ODP, ODB, ODD,<br>IFEG, PT3, P7B, DOA and SIG. |             | 1              |
| Unlink 2                                                                                    | Load |                                                         |                                                                                                    |             |                |
|                                                                                             |      | Description:                                            | * File 1:                                                                                                    | Choose File | No file chosen |
| Description                                                                                 | D *  | Decementation                                           | * P3- 0                                                                                                    | 010030110   | No lie croser  |
| No linked attachn                                                                           | D *  | Description:                                            | * File 3:                                                                                                    | Choose File | No file chosen |
|                                                                                             | D *  | Description:                                            | * File 4:                                                                                                    | Choose File | No file chosen |
|                                                                                             | D *  | Description:                                            | * File 5:                                                                                                    | Choose File | No file chosen |
|                                                                                             | D *  | Description:                                            | * File 6:                                                                                                    | Choose File | No file chosen |
|                                                                                             | D *  | Description:                                            | * File 7:                                                                                                    | Choose File | No file chosen |
|                                                                                             | D *  | Description:                                            | * File 8:                                                                                                    | Choose File | No file chosen |
|                                                                                             | D *  | Description:                                            | * File 9:                                                                                                    | Choose File | No file chosen |
|                                                                                             |      | Description:                                            | * File 10:                                                                                                    | Choose File | No file chosen |
|                                                                                             |      |                                                         |                                                                                                    |             | Clo            |
|                                                                                             |      |                                                         |                                                                                                    |             |                |

- 3. After finding the file, click on the "load" button.
- 4. The successful message appears on the page. Click on the "Close" button.

| 2) TI<br>3) A<br>PDF<br>XLS | ill be allowed the inclusion of up<br>the maximum size allowed per file<br>lowed extensions:<br>JPG, JPEG, BMP, PNG, TIF, GIF,<br>XLSX, PPT, PPTX, ODT, ODS, OI<br>MPG, MPEG, P7S, P7B, DCA and | e will be of 5MBs.<br>DOC, DOCX,<br>DP, ODB, ODD, |             |                |
|-----------------------------|----------------------------------------------------------------------------------------------------|---------------------------------------------------|-------------|----------------|
| > * Descript                | ion: Attachments                                                                                                    | File 1:                                           | Choose File | No file chosen |
| Descript                    | ion:                                                                                                    | * File 2:                                         | Choose File | No file chosen |
| Descript                    | ion:                                                                                                    | * File 3:                                         | Choose File | No file chosen |
| * Descript                  | ion:                                                                                                    | * File 4:                                         | Choose File | No file chosen |
| Descript                    | ion:                                                                                                    | * File 5:                                         | Choose File | No file chosen |
| * Descript                  | ion:                                                                                                    | * File 6:                                         | Choose File | No file chosen |
| * Descript                  | ion:                                                                                                    | * File 7:                                         | Choose File | No file chosen |
| * Descript                  | ion:                                                                                                    | * File 8:                                         | Choose File | No file chosen |
| Descript                    | ion:                                                                                                    | * File 9:                                         | Choose File | No file chosen |
| Descript                    |                                                                                                    | * File 10:                                        | Choose File | No file chosen |

After loading the file successfully, a table of the "Attachments Library" sheet is displayed, as shown below.

|                                                                                                    | Questionnaire Attach                                                                                                    | ments                                                                                   |                                               |                                                          |                                                                                                    | 1 |
|----------------------------------------------------------------------------------------------------|----------------------------------------------------------------------------------------------------|-----------------------------------------------------------------------------------------|-----------------------------------------------|----------------------------------------------------------|----------------------------------------------------------------------------------------------------|---|
| Linked Attachments Attachme                                                                                                    | nts Library                                                                                                    |                                                                                         |                                               |                                                          |                                                                                                    |   |
| - Save: Saves the updates m                                                                                                    | is all your downloaded files in the Portal<br>ade<br>id library file to the questionnaire                                                                                            |                                                                                         |                                               |                                                          |                                                                                                    |   |
| arch parameters                                                                                                    |                                                                                                    |                                                                                         |                                               |                                                          |                                                                                                    |   |
| <b>B</b>                                                                                                    |                                                                                                    |                                                                                         |                                               |                                                          |                                                                                                    |   |
| Scription:                                                                                                    | mic 🔽 Legal 🗹 Managerial 🗹 Accreditation<br>File Name:                                                                                                    | Others Search                                                                           | ]                                             |                                                          |                                                                                                    |   |
|                                                                                                    |                                                                                                    | I I I                                                                                   | 1                                             |                                                          |                                                                                                    |   |
|                                                                                                    |                                                                                                    |                                                                                         |                                               |                                                          |                                                                                                    |   |
| ave Link File                                                                                                    |                                                                                                    |                                                                                         |                                               |                                                          |                                                                                                    |   |
| The second second | File Name                                                                                                    | Criteria                                                                                | Exten                                         | Size (Bytes)                                             | Created at                                                                                                    | ^ |
| The second second | File Name<br>C:\fakepath\Tulips.jpg                                                                                                    | Criteria<br>Technical                                                                   | Exten                                         | Size (Bytes)<br>620888                                   | Created at 30.05.2014 11:1                                                                                                    | Î |
| Description                                                                                                    |                                                                                                    |                                                                                         |                                               |                                                          |                                                                                                    | ] |
| Description<br>Attachment                                                                                                    | C:\fakepath\Tulips.jpg                                                                                                    | Technical                                                                               | JPG                                           | 620888                                                   | 30.05.2014 11:1                                                                                                    | Ĵ |
| Description<br>Attachment<br>Attachment 2                                                                                                    | C:\fakepath\Tulips.jpg<br>C:\fakepath\Tulips.jpg                                                                                                    | Technical<br>Technical                                                                  | JPG<br>TXT                                    | 620888<br>5                                              | 30.05.2014 11:1<br>12.12.2017 16:2                                                                                                | ] |
| Description<br>Attachment<br>Attachment 2<br>Attachment 3                                                                                                    | C:\fakepath\Tulips.jpg<br>C:\fakepath\Tulips.jpg<br>C:\fakepath\Untitled.png                                                                                                    | Technical<br>Technical<br>Technical                                                     | JPG<br>TXT<br>PNG                             | 620888<br>5<br>189125                                    | 30.05.2014 11:1<br>12.12.2017 16:2<br>06.06.2014 16:5                                                                             | ] |
| Description<br>Attachment<br>Attachment 2<br>Attachment 3<br>Attachment 4                                                                                                    | C:\fakepath\Tulips.jpg<br>C:\fakepath\Tulips.jpg<br>C:\fakepath\Unititled.png<br>C:\fakepath\Tulips.jpg                                                                              | Technical<br>Technical<br>Technical<br>Technical                                        | JPG<br>TXT<br>PNG<br>PDF                      | 620888<br>5<br>189125<br>733581                          | 30.05.2014 11:1<br>12.12.2017 16:2<br>06.06.2014 16:5<br>02.01.2018 18:3                                                          |   |
| Description<br>Attachment<br>Attachment 2<br>Attachment 3<br>Attachment 4<br>Attachment 5                                                                                                    | C:\fakepath\Tulips.jpg<br>C:\fakepath\Tulips.jpg<br>C:\fakepath\Unititled.png<br>C:\fakepath\Tulips.jpg<br>C:\fakepath\Tulips.jpg                                                    | Technical<br>Technical<br>Technical<br>Technical<br>Technical                           | JPG<br>TXT<br>PNG<br>PDF<br>TXT               | 620888<br>5<br>189125<br>733581<br>6                     | 30.05.2014 11:1<br>12.12.2017 16:2<br>06.06.2014 16:5<br>02.01.2018 18:3<br>28.07.2014 13:5                                       |   |
| Description<br>Attachment<br>Attachment 2<br>Attachment 3<br>Attachment 4<br>Attachment 5<br>Attachment 6                                                                                                    | C:\fakepath\Tulips.jpg<br>C:\fakepath\Tulips.jpg<br>C:\fakepath\Unittled.png<br>C:\fakepath\Tulips.jpg<br>C:\fakepath\Tulips.jpg<br>C:\fakepath\Desert.jpg                           | Technical<br>Technical<br>Technical<br>Technical<br>Technical<br>Technical              | JPG<br>TXT<br>PNG<br>PDF<br>TXT<br>JPG        | 620888<br>5<br>189125<br>733581<br>6<br>845941           | 30.05.2014 11:1<br>12.12.2017 16:2<br>06.06.2014 16:5<br>02.01.2018 18:3<br>28.07.2014 13:5<br>16.07.2014 14:4                    |   |
| Description<br>Attachment<br>Attachment 2<br>Attachment 3<br>Attachment 4<br>Attachment 5<br>Attachment 6<br>Attachment 7                                                                                                    | C:\fakepath\Tulips.jpg<br>C:\fakepath\Tulips.jpg<br>C:\fakepath\Unittled.png<br>C:\fakepath\Tulips.jpg<br>C:\fakepath\Tulips.jpg<br>C:\fakepath\Desert.jpg<br>C:\fakepath\Tulips.jpg | Technical<br>Technical<br>Technical<br>Technical<br>Technical<br>Technical<br>Technical | JPG<br>TXT<br>PNG<br>PDF<br>TXT<br>JPG<br>JPG | 620888<br>5<br>189125<br>733581<br>6<br>845941<br>620888 | 30.05.2014 11:1<br>12.12.2017 16:2<br>06.06.2014 16:5<br>02.01.2018 18:3<br>28.07.2014 13:5<br>16.07.2014 14:4<br>16.07.2014 14:4 |   |

The attachment will be related automatically to the requisite. Select the sheet "Linked Attachments", as displayed in the picture below, to check the document:

| Attachments Linked to Items                                  | Library's Attachment Requirement                                                                                                    |                   |       |              |                 |   |
|--------------------------------------------------------------|----------------------------------------------------------------------------------------------------|-------------------|-------|--------------|-----------------|---|
| Load: Includes the selected     Unlink: Removes the selected | Items" area displays only attachments linked to the<br>ad file in the attachment library and to the selected in<br>cted link file from selected item/questionnaire. Keep | em/questionnaire. |       |              |                 |   |
| earch parameters                                             | File Name:                                                                                                    | Search            |       |              |                 |   |
| Unlink Load 🖗                                                | File Name                                                                                                    | Criteria          | Exten | Size (Bytes) | Created at      |   |
| Attachment                                                   | C:\fakepath\Tulips.jpg                                                                                                    | Technical         | PDF   | 20242        | 02.02.2017 14:1 |   |
|                                                              |                                                                                                    |                   |       |              |                 | - |
|                                                              |                                                                                                    |                   |       |              |                 |   |
|                                                              |                                                                                                    |                   |       |              |                 |   |
|                                                              |                                                                                                    |                   |       |              |                 |   |
|                                                              |                                                                                                    |                   |       |              |                 |   |
|                                                              |                                                                                                    |                   |       |              |                 |   |

- 5. In the "Linked Attachments" sheet, select the gray square beside the name of the document to unlink the document from the requisite. Click on the "Unlink" button with the selected document.
- 6. After this procedure, the information "Attachment (s) unlinked successfully" will appear.

| The "Attachments Linked to It<br>- Load: Includes the selected<br>Unlink: Removes the select | file in the attachme V Attach(s) has(ha | we) been unrelated s   | successfully.         | 6                   |                                                                                                    |
|----------------------------------------------------------------------------------------------|-----------------------------------------|------------------------|-----------------------|---------------------|----------------------------------------------------------------------------------------------------|
| earch parameters                                                                             |                                         | Linked to Items        | Library's Attachm     | nent Requirement    |                                                                                                    |
| Unlink Load F                                                                                | - Load                                  | I: Includes the select | ed file in the attach | ment library and to | nts linked to the selected item/questionnaire.<br>o the selected item/questionnaire.<br>stionnaire. Keeps only in the library. |
| Description                                                                                  | File Name                               | Criteria               | Exten Size (Bytes)    | Created at          |                                                                                                    |
| Attachment                                                                                   | C:\fakepath\Tulips.jpg                  | Technical              | PDF 20242             | 02.02.2017 14:1     |                                                                                                    |
|                                                                                              |                                         |                        |                       |                     |                                                                                                    |

You need to follow complementary orientations to answer the Technical Criteria Questionnaire. These Criterias are not applied to the supplier which are classified as Reseller/Distributor.

| Vour company must fill the questionnaires below to be evaluated by Petrobras.<br>How to proceed:<br>1 - For each non answered criteria (*), click on Answer buton<br>2 - Binally, after completing the questionnaire of one criterion, the status will change to Answered (*)<br>5 - Binally, after completing the questionnaire of one criterion, the status will change to Answered (*)<br>5 - Binally, after completing the questionnaire of one criterion, the status will change to Answered (*)<br>5 - Binally, after completing the questionnaire to the status will change to Answered (*)<br>5 - Binally, after completing the questionnaire to the status will change to Answere of the the the status of the the the status of the the status of the the status of the the the status of the the status of the the status of the the status of the the status of the status of the status o |                                                                                                    |                                                                |   |
|----------------------------------------------------------------------------------------------------|----------------------------------------------------------------------------------------------------|----------------------------------------------------------------|---|
| <ul> <li>How to proceed:         <ul> <li>For each non answered oriteria ( * ), click on Answer button</li> <li>After completing the questionnaire of one criterion, the status will change to Answered (*)</li> <li>Finally, after answer to all criterions, click on Send button to submit your questionnaire to Petrobras evaluation</li> </ul> </li> <li>Answer All Send         <ul> <li>Technical</li> </ul> </li> <li>Click on the image to view the descriptions of all the</li> </ul>                                                                                                    |                                                                                                    | Open Questionnaires                                            |   |
| descriptions of all the                                                                                                    | How to proceed:<br>1- For each non answered criteria ( * ), click on Answer button<br>2- After completing the questionnaire of one criterion, the status will chan<br>3- Finally, after answer to all criterions, click on Send button to submit your<br>Comparison of the status of the status will chan<br>3- Finally, after answer to all criterions, click on Send button to submit your<br>Comparison of the status of the status will chan<br>Status Criteria | ge to Answered (♥)<br>ur questionnaire to Petrobras evaluation | - |
| questionnaires with details.                                                                                                    |                                                                                                    |                                                                |   |

After clicking on the "Answer" button, the page below is shown and the questionnaire information will be displayed with more details.

|                                                                                                    | Open Question                                    | naire    |         |                         |
|----------------------------------------------------------------------------------------------------|--------------------------------------------------|----------|---------|-------------------------|
| Your company must fill the questionnaires below to be evaluated by I<br>How to proceed:<br>1- For each non answered criteria ( 🗱 ), click on Answer button | Fornecedor: XXXXXXXXXXXXXXXXXXXXXXXXXXXXXXXXXXXX | xxxxxx   |         |                         |
| 2- After completing the questionnaire of one criterion, the status will                                                                                    | ∨ Technical                                      | ×        |         |                         |
| 3- Finally, after answer to all criterions, click on Send button to subm                                                                                   | ✓ Personnel                                      | ×        |         |                         |
| 3 🗠                                                                                                    | Company Personnel                                | 🗙 🧪 Edit |         | Criterion Questionnaire |
|                                                                                                    | ✓ Materials Supply Tradition                     | ×        |         | Indicator               |
| /                                                                                                    | Supplies Tradition                               | 🗙 🖉 Edit | I ← − − | Requisite               |
| 📝 Answer All 🛛 🙀 Send                                                                                                    |                                                  |          |         |                         |
| Status Criteria                                                                                                    |                                                  | (        | Close   |                         |
| X Technical                                                                                                    | Answer                                           |          |         |                         |

After choosing a requisite, click on the "Edit" button to answer the form. A window with the corresponding fields is displayed.

|                                                 |          |             | Open Que                | stionnaire    |          |                             |               |
|-------------------------------------------------|----------|-------------|-------------------------|---------------|----------|-----------------------------|---------------|
| ornecedor: XXXXXXXXXXXXXXXXXXXXXXXXXXXXXXXXXXXX | ****     | Company     | Personnel<br>or editing |               |          |                             |               |
| ✓ Technical                                     | ×        | Save as Dra | ft Confirm              |               |          |                             |               |
| ✓ Personnel                                     | ×        | Ø Attac     |                         |               |          |                             |               |
| Company Personnel                               | 🗙 📝 Edit |             |                         |               |          |                             |               |
| ✓ Materials Supply Tradition                    | ×        | E Add I     | ines                    |               |          |                             |               |
| Supplies Tradition                              | 🗙 🖉 Edi  | Item        | Technical Description   | Delivery Date | Customer | Contact(name, phone, email) | Link Products |
|                                                 |          | 1           |                         |               |          |                             | Products (0)  |
|                                                 |          |             |                         |               |          |                             |               |
|                                                 |          | 2           |                         |               |          |                             | Products (0)  |

In some requisites of the Technical Criteria, some attachments must be linked to the respective Products.

ATTENTION: The file attachment (s) to a requirement of the Technical Criteria is analogous to the process explained above in Legal Criteria.

|                                            | XXXXXXXXXXXXXXXXXXXXXXXXXXXXXXXXXXXXXX |               | Open Questionnaire Supplies Tradition  Opened for editing |               |          | The link "Attach" will be<br>useful to link attachments<br>to the open requisite. |                           |  |
|--------------------------------------------|----------------------------------------|---------------|-----------------------------------------------------------|---------------|----------|-----------------------------------------------------------------------------------|---------------------------|--|
| ✓ Technical                                | ×                                      | Save as Draft | Confirm                                                   |               | 10       | the open requisite.                                                               |                           |  |
| ✓ Personnel                                | ×                                      |               |                                                           |               |          |                                                                                   |                           |  |
| Company Personnel                          | 🗙 🖉 Edit                               | Instructions  | Ø Attach                                                  |               |          |                                                                                   |                           |  |
| ✓ Materials Supply Tradition               | ×                                      | 🛃 Add Lin     | ies                                                       |               |          |                                                                                   |                           |  |
| Supplies Tradition                         | 🗙 🖉 Edit                               | Item          | Technical Description                                     | Delivery Date | Customer | Contact(name, phone, email)                                                       | Link Products             |  |
| In the<br>"Instructions"<br>will be displa | , a window                             | 2             |                                                           |               |          |                                                                                   | Products (0) Products (0) |  |
| information a<br>out                       | bout filling                           |               |                                                           |               |          |                                                                                   |                           |  |

#### **IV. Evaluation Questionários**

In order to get the search for files inside the "Library Notes" in the Search Parameters section easier, a search filter will be displayed.

|                                                             | Questionnaire Atta                                                                               | achments                                                                                                    |                   |                       |                                                       |
|-------------------------------------------------------------|--------------------------------------------------------------------------------------------------|----------------------------------------------------------------------------------------------------|-------------------|-----------------------|-------------------------------------------------------|
| Linked Attachments Attach                                   | ments Library                                                                                    |                                                                                                    |                   |                       |                                                       |
| - Save: Saves the updates                                   | ores all your downloaded files in the Portal<br>s made<br>cted library file to the questionnaire |                                                                                                    |                   |                       |                                                       |
| arch parameters                                             |                                                                                                  |                                                                                                    |                   |                       |                                                       |
| B                                                           |                                                                                                  |                                                                                                    |                   |                       |                                                       |
| Economic 🗹 Legal                                            |                                                                                                  |                                                                                                    |                   |                       |                                                       |
|                                                             |                                                                                                  |                                                                                                    |                   |                       |                                                       |
| scription:                                                  | File Name:                                                                                       | Search                                                                                                    |                   |                       |                                                       |
| ave Link File 7                                             | File Name:                                                                                       | Search                                                                                                    |                   |                       |                                                       |
|                                                             | File Name                                                                                        | Criteria                                                                                                    | Exten             | Size (Bytes)          | Created at                                            |
| ave Link File                                               |                                                                                                  | An operation of the second second sec | Exten<br>TXT      | Size (Bytes)<br>392   | Created at 17.08.2012 15:4                            |
| ave Link File 😨                                             | File Name                                                                                        | Criteria                                                                                                    |                   | Theorem 1             |                                                       |
| ave Link File 🝞<br>Description<br>teste                     | File Name<br>PTS 700345.bd                                                                       | Criteria                                                                                                    | TXT               | 392                   | 17.08.2012 15:4                                       |
| ave Link File 😨<br>Description<br>teste<br>Teste 2          | File Name<br>PTS 700345.bt<br>Capture.PNG                                                        | Criteria<br>Economic<br>Legal                                                                                                    | TXT<br>PNG        | 392<br>1180156        | 17.08.2012 15:4<br>19.02.2018 16:3                    |
| ave Link File 😨<br>Description<br>teste<br>Teste 2<br>teste | File Name<br>PTS 700345.bt<br>Capture PNG<br>PTS 700345.bt                                       | Criteria<br>Economic<br>Legal<br>Legal                                                                                                    | TXT<br>PNG<br>TXT | 392<br>1180156<br>392 | 17.08.2012 15:4<br>19.02.2018 16:3<br>17.08.2012 15:3 |

In the illustrated buttons below, will be possible to select all criterias shown or uncheck them.

|                                                   | Questionnaire Atta                                                                                       | achments                               |                |                            |                                              |      |
|---------------------------------------------------|----------------------------------------------------------------------------------------------------|----------------------------------------|----------------|----------------------------|----------------------------------------------|------|
| Linked Attachments Atta                           | chments Library                                                                                          |                                        |                |                            |                                              |      |
| - Save: Saves the upda                            | stores all your downloaded files in the Portal<br>ates made<br>elected library file to the questionnaire |                                        |                |                            |                                              |      |
| earch parameters                                  |                                                                                                    |                                        |                |                            |                                              |      |
| 🗹 Economic 🛛 🗹 Legal                              |                                                                                                    |                                        |                |                            |                                              |      |
|                                                   |                                                                                                    |                                        |                |                            |                                              |      |
| Description:                                      | File Name:                                                                                               | Search                                 |                |                            | 7                                            |      |
| Save                                              | File Name:                                                                                               | Search                                 | To do          | a searc                    | h insert a ter                               | n    |
| Save                                              | File Name:                                                                                               | Search                                 |                |                            | h, insert a terr                             |      |
| Save                                              |                                                                                                    | Langerson and                          | the fie        | eld "Des                   | scription" or "F                             | File |
| Save Link File                                    | File Name                                                                                                | Criteria                               | the fie        | eld "Des                   |                                              | File |
| Save Link File File                               | File Name<br>PTS 700345.bt                                                                               | Criteria<br>Economic                   | the fie        | eld "Des<br>d click c      | scription" or "F                             | File |
| Save Link File File File File File File File File | File Name<br>PTS 700345.bd<br>Capture.PNG                                                                | Criteria<br>Economic<br>Legal          | the fie        | eld "Des<br>d click c      | scription" or "F<br>on the "Search           | File |
| Description<br>teste<br>Teste 2<br>teste          | File Name<br>PTS 700345.bd<br>Capture PNG<br>PTS 700345.bd                                               | Criteria<br>Economic<br>Legal<br>Legal | the fie<br>and | eld "Des<br>d click c<br>b | scription" or "F<br>on the "Search<br>utton. | File |

# **IV. Evaluation Questionários**

|                                                                                                    | G                                                                                                    | uestionnaire Attachments |                                        |                            |                                                 |                                                                     | ×   |
|----------------------------------------------------------------------------------------------------|----------------------------------------------------------------------------------------------------|--------------------------|----------------------------------------|----------------------------|-------------------------------------------------|---------------------------------------------------------------------|-----|
| Linked Attachments                                                                                                    | Attachments Library                                                                                      |                          |                                        |                            |                                                 |                                                                     |     |
| - Save: Saves the                                                                                                    | nents stores all your downloaded files in<br>updates made<br>the selected library file to the questionna |                          |                                        |                            |                                                 |                                                                     |     |
| earch parameters                                                                                                    |                                                                                                    |                          |                                        |                            |                                                 |                                                                     |     |
| Economic 🗹 Legal                                                                                                    |                                                                                                    |                          |                                        |                            |                                                 | n result will sho <sup>.</sup><br>ent showing wh                    |     |
| Save                                                                                                    | File Name:                                                                                               |                          | Search                                 |                            | criter                                          | ria was linked.                                                     | ICI |
| Save    Link File   🝞                                                                                                    | File Name                                                                                                | 15 txt                   | Criteria                               | Exten                      | Criter                                          | ria was linked.<br><sub>Created at</sub>                            |     |
| Save                                                                                                    |                                                                                                    |                          |                                        |                            | criter                                          | ria was linked.                                                     |     |
| Save Link File File Company Company Compan<br>Company Company Company Company Company Company Company Company Company Company Company Company Company Company Company Company Company Company Company Company Company Company Company Company Company Company Company Company Company Com | File Name<br>PTS 70034                                                                                   | IG                       | Criteria                               | Exten                      | Criter<br>Size (Bytes)<br>392                   | Created at                                                          |     |
| Save Link File<br>Description<br>teste<br>Teste 2                                                                                                    | File Name<br>PTS 70034<br>Capture.PN                                                                     | IG<br>I5.txt             | Criteria<br>Economic<br>Legal          | Exten<br>TXT<br>PNG        | Criter<br>Size (Bytes)<br>392<br>1180156        | Created at<br>17.08.2012 15:4<br>19.02.2018 16:3                    |     |
| Save Link File F<br>Description<br>teste<br>Teste 2<br>teste                                                                                                    | File Name<br>PTS 70034<br>Capture.PN<br>PTS 70034                                                        | IG<br>15.txt<br>15.txt   | Criteria<br>Economic<br>Legal<br>Legal | Exten<br>TXT<br>PNG<br>TXT | Criter<br>Size (Bytes)<br>392<br>1180156<br>392 | Created at<br>17.08.2012 15:4<br>19.02.2018 16:3<br>17.08.2012 15:3 |     |

It will be possible to request filter's results through the columns. You just have to click on the column title you want. For example, in the "Created" column, after clicking documents will be sorted on more recent dates.

|                       |                        |                     | Questionnaire Atta                                          | achments                               |                   |                       |                                                       |
|-----------------------|------------------------|---------------------|-------------------------------------------------------------|----------------------------------------|-------------------|-----------------------|-------------------------------------------------------|
| Li                    | nked Attachments       | Attachments Library |                                                             |                                        |                   |                       |                                                       |
| 1                     | - Save: Saves the      |                     | wnloaded files in the Portal                                |                                        |                   |                       |                                                       |
| ear                   | ch parameters          | 1                   |                                                             |                                        |                   |                       |                                                       |
| 2                     |                        |                     |                                                             |                                        |                   |                       |                                                       |
|                       | conomic 🛛 🔽 Legal      |                     |                                                             |                                        |                   |                       |                                                       |
|                       |                        |                     |                                                             |                                        |                   |                       |                                                       |
|                       |                        |                     | T                                                           |                                        |                   |                       |                                                       |
| Desci                 | ription: teste         | F                   | ile Name:                                                   | Search                                 |                   |                       |                                                       |
| Desci                 |                        | F                   | ile Name:                                                   | Search                                 |                   |                       |                                                       |
|                       |                        | 1                   | ile Name:                                                   | Search                                 |                   |                       |                                                       |
| Cau                   | ription: teste         | 1                   | ile Name:                                                   | Search                                 | Exten             | Size (Bytes)          | Created at                                            |
|                       | ription: teste         | 1                   |                                                             | Search                                 | Exten             | Size (Bytes)<br>392   | Created at 17.08.2012 15:4                            |
| Saur<br>T             | niption: teste         | 1                   | File Name                                                   | Criteria                               |                   |                       |                                                       |
| ۰۰۰۰<br>۱<br>۲        | Description<br>este    | 1                   | File Name<br>PTS 700345.bd                                  | Criteria                               | тхт               | 392                   | 17.08.2012 15:4                                       |
| Source<br>t<br>1      | Description<br>Teste 2 | 1                   | File Name<br>PTS 700345.txt<br>Capture.PNG                  | Criteria<br>Economic<br>Legal          | TXT<br>PNG        | 392<br>1180156        | 17.08.2012 15:4<br>19.02.2018 16:3                    |
| Source<br>t<br>1<br>t | Teste 2<br>este        | 1                   | File Name<br>PTS 700345.bt<br>Capture.PNG<br>PTS 700345.txt | Criteria<br>Economic<br>Legal<br>Legal | TXT<br>PNG<br>TXT | 392<br>1180156<br>392 | 17.08.2012 15:4<br>19.02.2018 16:3<br>17.08.2012 15:3 |

Select "Products" to fill in the "Link Products" column.

|                                                  |   |         |     | (          | Open Questionnaire                                                                                 |                                         |                                                  |                         |                   | ) >  |
|--------------------------------------------------|---|---------|-----|------------|----------------------------------------------------------------------------------------------------|-----------------------------------------|--------------------------------------------------|-------------------------|-------------------|------|
| Fornecedor: XXXXXXXXXXXXXXXXXXXXXXXXXXXXXXXXXXXX |   | ****    | Saw | e as Draft | Confirm                                                                                            |                                         |                                                  |                         |                   |      |
| ✓ Technical                                      |   |         |     |            | 1                                                                                                  |                                         |                                                  |                         |                   |      |
| V Technical Capability                           | × |         | 6   |            | ]                                                                                                  |                                         | n (n ) (n                                        |                         |                   |      |
| Technical Assistance in Brazil                   | × | Display | Ser | vices.     | roup (groups) require(s) adherence to specific                                                     |                                         |                                                  |                         |                   |      |
| ✓ Materials Supply Tradition                     | × |         |     |            | is intended for on-site evaluation based on PE<br>oups. In this case, PETROBRAS will establish o   |                                         |                                                  | tical for the company   | identified as     |      |
| Supplies Tradition                               | × | Display | PGC | QMSA eva   | aluation is based on the evaluation of the suppl<br>manufacturing process, input/acquisition, prod | ier Quality Management System in confor |                                                  | st recent version, tech | nology of proje   | ect, |
| ✓ PGQMSA                                         | × |         |     |            | ough the program does not exempt from the events                                                   |                                         | nts of <mark>techni</mark> cal qualification (su | upply history, ISO 900  | )1 certification, | )    |
| PGQMSA Assessment                                | × | Display |     | Add Lin    | 165                                                                                                |                                         |                                                  |                         |                   |      |
|                                                  |   |         |     | Item       | PGQMSA Evaluation   Date                                                                           | Date                                    | Link Products                                    | Link Attachments        |                   |      |
|                                                  |   |         |     | 1          | 1                                                                                                  |                                         | Products (0)                                     | Attachments (0)         |                   |      |
|                                                  |   |         |     |            | 2                                                                                                  |                                         | Products (0)                                     | Attachments (0)         |                   |      |
|                                                  |   |         |     |            |                                                                                                    |                                         |                                                  |                         |                   |      |

|                                                  |        | Open Questionnaire                                                     |                       | □ ×       |
|--------------------------------------------------|--------|------------------------------------------------------------------------|-----------------------|-----------|
| Fornecedor:<br>CNPJ:                             |        | Company Personnel                                                      |                       |           |
| ✓ Technical                                      | ×      | Save as Draft Confirm                                                  | Product selection.    |           |
| ✓ Personnel                                      | ×      | Attach                                                                 | i reddet celection.   |           |
| Company Personnel                                | 🖌 🥖 Ed |                                                                        |                       |           |
| ✓ teste                                          | ×      | Open Questionnaire                                                     |                       |           |
|                                                  | 🗙 🥒 Ed | il Select the families below to link to the item of the questionnaire: |                       |           |
| ✓ Detalhamento PGBF EN                           | ×      | Description of the Family                                              |                       |           |
| Detalhamento PGBF EN                             | 🗙 🥖 Ed |                                                                        |                       |           |
| Materials Supply Tradition                       | ×      | M-11 - (98000172)                                                      |                       |           |
| Supplies Tradition                               | 🗙 🥒 Ed | if (9000172)                                                           |                       |           |
| After selecting the d                            | opirod | Save Cancel                                                            | Products (0) Attachme | nts (0) 🍵 |
| After selecting the d<br>"Product", click on "\$ | Save". |                                                                        | Products (0) Attachme | nts (0) 💼 |

The window presents the table indicating the Product Group(s) number linked to the respective requisite.

|                                                 |             | C             | pen Questionnaire                                                                                    |                                       |                                                   |                        |                  |
|-------------------------------------------------|-------------|---------------|----------------------------------------------------------------------------------------------------|---------------------------------------|---------------------------------------------------|------------------------|------------------|
| ornecedor: XXXXXXXXXXXXXXXXXXXXXXXXXXXXXXXXXXXX |             | Save as Draft | Confirm                                                                                              |                                       |                                                   |                        |                  |
| ✓ Technical                                     |             | @ Attach      |                                                                                                    |                                       |                                                   |                        |                  |
| Y Technical Capability                          | ×           |               |                                                                                                    |                                       |                                                   |                        |                  |
| Technical Assistance in Brazil                  | 🗙 📑 Display | Services.     | oup (groups) require(s) adherence to specific r                                                      | equirements determined by PGQMSA -    | - Program of Guarantee of Qu                      | ality of products an   | d Associated     |
| Materials Supply Tradition                      | ×           |               | s intended for on-site evaluation based on PET<br>ups. In this case, PETROBRAS will establish co     |                                       |                                                   | ical for the company,  | identified as    |
| Supplies Tradition                              | X Display   | PGQMSA eval   | uation is based on the evaluation of the suppli-<br>nanufacturing process, input/acquisition, produ- | er Quality Management System in confo |                                                   | t recent version, tech | nology of proj   |
| ✓ PGQMSA                                        | ×           |               | hardiactioning process, inpuracquisition, produ-<br>hugh the program does not exempt from the ev     |                                       | ents of <mark>techni</mark> cal qualification (su | pply history, ISO 900  | )1 certification |
| PGQMSA Assessment                               | X Display   | R Add Line    | s                                                                                                    |                                       |                                                   |                        |                  |
|                                                 |             | Item          | PGQMSA Evaluation   Date                                                                             | Date                                  | Link Products                                     | Link Attachments       |                  |
|                                                 |             | 1             |                                                                                                    |                                       | Families (1)                                      | Attachments (0)        |                  |
|                                                 |             | 2             |                                                                                                    |                                       | Products (0)                                      | Attachments (0)        |                  |
|                                                 |             |               |                                                                                                    |                                       | 1000000000                                        | Concern Concerns       |                  |

Select "Attachments" to link the file(s) to the product.

| xxxxxxx |                              |                                                                                                    |                                                                                                    |                                                                                                    |                                                                                                    |                                                                                                    |
|---------|------------------------------|----------------------------------------------------------------------------------------------------|----------------------------------------------------------------------------------------------------|----------------------------------------------------------------------------------------------------|----------------------------------------------------------------------------------------------------|----------------------------------------------------------------------------------------------------|
|         | Save as Draft                | Confirm                                                                                                    |                                                                                                    |                                                                                                    |                                                                                                    |                                                                                                    |
|         |                              |                                                                                                    |                                                                                                    |                                                                                                    |                                                                                                    |                                                                                                    |
|         |                              |                                                                                                    |                                                                                                    |                                                                                                    |                                                                                                    |                                                                                                    |
| Display | This (these) gr<br>Services. | oup (groups) require(s) adherence to specific r                                                                                 | equirements determined by PGQMSA -                                                                                                    | Program of Guarantee of Qu                                                                                                    | ality of products an                                                                                                    | d Associated                                                                                                    |
|         |                              |                                                                                                    |                                                                                                    |                                                                                                    | ical for the company,                                                                                                    | identified as                                                                                                    |
| Display | PGQMSA eval                  | uation is based on the evaluation of the supplie                                                                                | r Quality Management System in confo                                                                                                    |                                                                                                    | t recent version, tech                                                                                                    | nology of proje                                                                                                    |
|         |                              |                                                                                                    |                                                                                                    | nts of <mark>techni</mark> cal qualification (su                                                                                                    | pply history, ISO 900                                                                                                    | 11 certification,                                                                                                    |
| Display | Add Line                     | 8                                                                                                    |                                                                                                    |                                                                                                    |                                                                                                    |                                                                                                    |
|         | ltem                         | PGQMSA Evaluation   Date                                                                                                    | Date                                                                                                    | Link Products                                                                                                    | Link Attachments                                                                                                    |                                                                                                    |
|         | 1                            |                                                                                                    |                                                                                                    | Families (1)                                                                                                    | Attachments (0)                                                                                                    |                                                                                                    |
|         | 2                            |                                                                                                    |                                                                                                    | Products (0)                                                                                                    | Attachments (0)                                                                                                    |                                                                                                    |
|         |                              |                                                                                                    |                                                                                                    | 1100000 (0)                                                                                                    | (b)                                                                                                    |                                                                                                    |
|         | Display                      | Display     Display     Display     Display     Display     Display     Display     Display     Display     Display     Display | Display     Display     Display     Display     Display     Display     Display     Display     Display     Display     Display     Display     Display     Display     Display     Display     Display | Display     Display     Display     Display     Display     Display     Display     Display     Display     Display     Display     Display     Display | Display     Display     D | Display Display Di |

A new window is shown. Click on the "Attachments Linked to Document" sheet. The attachment linked before the open requisite is displayed, as shown below:

|                       | Library's Attachment Requirement | questionnaire. |       | beside t<br>docume | he gray squar<br>he name of th<br>ent and click o<br>.ink File". |
|-----------------------|----------------------------------|----------------|-------|--------------------|------------------------------------------------------------------|
| Link File Cescription | File Name                        | Criteria       | Exten | Size (Bytes)       | Created at                                                       |
| Teste 3               | Capture PNG                      | Technical      | PNG   | 1180156            | 21.02.2018 10:1                                                  |
|                       |                                  |                |       |                    |                                                                  |

After this procedure, the successful message is displayed, as shown below:

|                  | Library's A tachment Requirement                          |                |       |              |                 |
|------------------|-----------------------------------------------------------|----------------|-------|--------------|-----------------|
|                  | ts" area displays only attachments linked to the selected | questionnaire. |       |              |                 |
|                  | elected library file to the questionnaire.                |                |       |              |                 |
| earch parameters |                                                           |                |       |              |                 |
| escription:      | File Name:                                                | Search         |       |              |                 |
|                  |                                                           |                |       |              |                 |
| Link File        | File Name                                                 | Criteria       | Exten | Size (Bytes) | Created at      |
| Teste 3          | Capture PNG                                               | Technical      | PNG   | 1180156      | 21.02.2018 10:1 |
|                  |                                                           |                |       |              |                 |
|                  |                                                           |                |       |              |                 |
|                  |                                                           |                |       |              |                 |
|                  |                                                           |                |       |              |                 |
|                  |                                                           |                |       |              |                 |
|                  |                                                           |                |       |              |                 |
|                  |                                                           |                |       |              |                 |
|                  |                                                           |                |       |              |                 |

The window presents a table indicating the Product(s) number linked to the requisite and the attachments number linked to the product.

|                                                 |             |     | 0                       | pen Questionnaire                                                                                   |                                               |                                    |                                      |
|-------------------------------------------------|-------------|-----|-------------------------|----------------------------------------------------------------------------------------------------|-----------------------------------------------|------------------------------------|--------------------------------------|
| ornecedor: XXXXXXXXXXXXXXXXXXXXXXXXXXXXXXXXXXXX |             |     | e as Draft              | Confirm                                                                                             |                                               |                                    |                                      |
| ✓ Technical                                     |             | 6   | Attach                  |                                                                                                    |                                               |                                    |                                      |
| ✓ Technical Capability                          | ×           |     |                         |                                                                                                    |                                               |                                    |                                      |
| Technical Assistance in Brazil                  | 🗙 📑 Display |     | s (these) gri<br>vices. | oup (groups) require(s) adherence to specific n                                                     | equirements determined by PGQMSA -            | Program of Guarantee of Qu         | ality of products and Associat       |
| <ul> <li>Materials Supply Tradition</li> </ul>  | ×           |     |                         | intended for on-site evaluation based on PET<br>ps. In this case, PETROBRAS will establish co       |                                               |                                    | tical for the company, identified a  |
| Supplies Tradition                              | 🗙 📑 Display | PGG | QMSA eval               | uation is based on the evaluation of the supplie<br>nanufacturing process, input/acquisition, produ | er Quality Management System in confo         |                                    | t recent version, technology of p    |
|                                                 | 14.0        |     |                         |                                                                                                    |                                               |                                    |                                      |
| PGQMSA                                          | ×           | Eva | luation thro            | ugh the program does not exempt from the evi                                                        | dence of adherence to other requirement       | nts of technical qualification (su | pply history, ISO 9001 certification |
| PGQMSA<br>PGQMSA Assessment                     | X Display   | Eva | Add Line                |                                                                                                    | dence of adherence to other requirement       | nts of technical qualification (su | pply history, ISO 9001 certification |
|                                                 |             | Eva |                         |                                                                                                    | dence of adherence to other requireme<br>Date |                                    | pply history, ISO 9001 certificatio  |
|                                                 |             | Eva | Add Line                |                                                                                                    |                                               |                                    |                                      |
|                                                 |             | Eva | Add Line                |                                                                                                    |                                               | Link Products                      | Link Attachments                     |
|                                                 |             | Eva | Add Line                |                                                                                                    |                                               | Link Products                      | Link Attachments                     |

The questionnaires can only be sent if all of them are completed. After clicking on "Send", a confirmation pop-up is displayed.

|            |                                                                                                    | Open Questionnaires                              |
|------------|----------------------------------------------------------------------------------------------------|--------------------------------------------------|
| -          | Your company must fill the questionnaires below to be evaluated<br>How to proceed:                              | l by Petrobras.                                  |
| basis of a | 1- For each non answered criteria ( 🔀 ), click on Answer buttor                                                 | 1                                                |
|            | 2- After completing the questionnaire of one criterion, the status                                              | will change to Answered (🖋)                      |
|            | 3- Finally, after answer to all criterions, click on Send button to s                                           | ubmit your questionnaire to Petrobras evaluation |
|            |                                                                                                    |                                                  |
|            | Click here to view the questionnaire answers for the current fan                                                | nilies's requirements.                           |
|            | Click bere to view the guestionnaire answers for the current and                                                |                                                  |
|            |                                                                                                    |                                                  |
|            |                                                                                                    |                                                  |
| 百会         |                                                                                                    |                                                  |
|            |                                                                                                    |                                                  |
| ~          |                                                                                                    |                                                  |
| ~          | Registration                                                                                                    |                                                  |
|            | The second second second second second second second second second second second second second second second se |                                                  |
|            | Answer All Send                                                                                                 |                                                  |
| 1000       |                                                                                                    |                                                  |
| 1000       | Answer All Send                                                                                                 |                                                  |
| 1000       |                                                                                                    | Answer                                           |
| Sta        | atus Criteria                                                                                                   | Answer<br>Answer                                 |

The questionnaires can only be sent if all of them are completed. After clicking on "Send", a confirmation pop-up is displayed.

|            |                                                                                                    | Open Questionnaires                              |
|------------|----------------------------------------------------------------------------------------------------|--------------------------------------------------|
| -          | Your company must fill the questionnaires below to be evaluated<br>How to proceed:                              | l by Petrobras.                                  |
| basis of a | 1- For each non answered criteria ( 🔀 ), click on Answer buttor                                                 | 1                                                |
|            | 2- After completing the questionnaire of one criterion, the status                                              | will change to Answered (🖋)                      |
|            | 3- Finally, after answer to all criterions, click on Send button to s                                           | ubmit your questionnaire to Petrobras evaluation |
|            |                                                                                                    |                                                  |
|            | Click here to view the questionnaire answers for the current fan                                                | nilies's requirements.                           |
|            | Click bere to view the guestionnaire answers for the current and                                                |                                                  |
|            |                                                                                                    |                                                  |
|            |                                                                                                    |                                                  |
| 百会         |                                                                                                    |                                                  |
|            |                                                                                                    |                                                  |
| ~          |                                                                                                    |                                                  |
| ~          | Registration                                                                                                    |                                                  |
|            | The second second second second second second second second second second second second second second second se |                                                  |
|            | Answer All Send                                                                                                 |                                                  |
| 1000       |                                                                                                    |                                                  |
| 1000       | Answer All Send                                                                                                 |                                                  |
| 1000       |                                                                                                    | Answer                                           |
| Sta        | atus Criteria                                                                                                   | Answer<br>Answer                                 |

For companies that provide at least one of the services listed below, the system will allow the Integrity Criteria assessment questionnaire, of the registration type, to be sent separately from the other questionnaires.

99005700 - Chartering and operation of MODU (Mobile Offshore Drilling Unit)

99006301 - [PQ] Chartering or transporting people and cargo by plane;

99006580 - Chartering of rafts and pushers;

99007770 - [PQ] Chartering or transportation by helicopter of people and cargo (cycle 2019);

99005521 - Chartering and operation services of Floating Production Units (FPUs);

99006160 - Chartering of Unit for Maintenance and Safety (UMS);

99006510 - Chartering of tugboats and towing services;

99007710 - [PQ] Chartering of maritime support vessels and support services for floating units (cycle 2019);

99007711 - [PQ] Affreightment of special vessels;

After sending the questionnaire, a message is displayed. Click on "Yes" to confirm. After sending the questionnaire, it cannot be edited anymore.

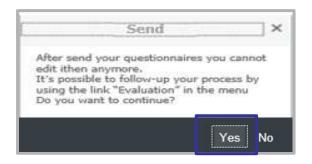

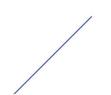

After sending the questionnaire a message will be displayed informing that it is being checked by the system.

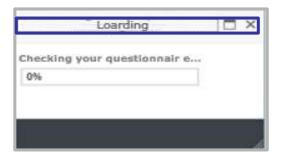

After sending the questionnaires, a message informing that the company doensn't have an open questionnaires will be displayed.

|   |                                                                                                    | Open Questionnaires |
|---|----------------------------------------------------------------------------------------------------|---------------------|
| 2 | Your company must fill the questionnaires below to be evaluated by Petrobras.<br>How to proceed:                      |                     |
|   | 1- For each non answered criteria ( 🗯 ), click on Answer button                                                       |                     |
|   | 2- After completing the questionnaire of one criterion, the status will change to Answered (1)                        |                     |
|   | 3- Finally, after answer to all criterions, click on Send button to submit your questionnaire to Petrobras evaluation |                     |
|   | Click here to view the questionnaire answers for the current families's requirements.                                 |                     |
|   | Click here to view the questionnaire answers for the current and the historical families's requirements.              |                     |
| à |                                                                                                    |                     |
|   | company does not have open guestionnaires.                                                                            |                     |

After sending the questionnaire, a message will be displayed suggesting a response to the Satisfaction Survey.

| Petronect                                                                                                    | Nelcome: Monday, February 4, 2019 My Account Trainings Contact Us Terms Membership & Billing Securely Log Off                                                                                                    |
|----------------------------------------------------------------------------------------------------|----------------------------------------------------------------------------------------------------|
| The Petronect Registry at Petrobras Announcements Company Identification Evaluation Questionnaire                                                                                                    |                                                                                                    |
| How to proceed:<br>1- For each non answered criteria ( 🗱 ), click on Answer button<br>2- After completing the questionnaire of one criterion, the status will change to Answered (<br>3- Finally, after answer to all criterions, click on Send button to submit your questionr aire t | Image: Satisfaction Survey       ×         Dear supplier,       You just have ended the completing questionnaire of (Technical) criterion. In order to improve the Petrobras' Supplier Registration, we would like to know your perception regarding how easy is the completing this questionnaire. Do you want to answer the search now?       Click 'Yes' to answer the search to search. |

Answer the search and then click the "Send" button

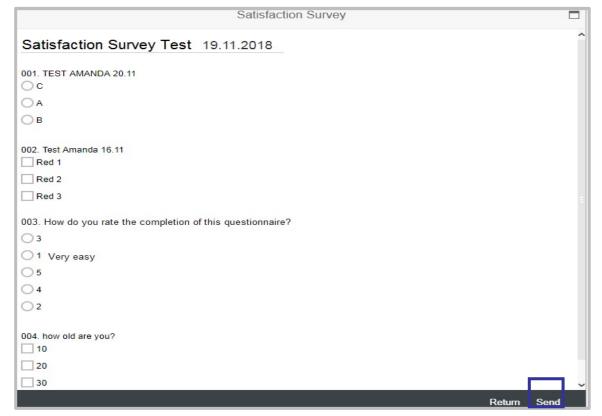

You can answer to Satisfaction Survey later.

| Petronect                                                                                                    | Welcome: Monday, February 4, 2019 My Account Trainings Contact Us Terms Membership & Billing Securely Log Off |
|----------------------------------------------------------------------------------------------------|----------------------------------------------------------------------------------------------------|
| The Petronect Registry at Petrobras Announcements Company Identification Evaluation Questionna                                                                                                    |                                                                                                    |
|                                                                                                    | Satisfaction Survey ×                                                                                         |
| Your company must fill the questionnaires below to be evaluated by Petrobras.<br>How to proceed:<br>1- For each non answered criteria ( 🛪 ), click on Answer button<br>2- After completing the questionnaire of one criterion, the status will change to Answer<br>3- Finally, after answer to all criterions, click on Send button to submit your questionn air |                                                                                                    |
| Click here to view the questionnaire answers for the current families's requirements.<br>Click here to view the questionnaire answers for the current and the historical families's                                                                                                    | questionnaire.<br>Do you want to answer the search now?                                                       |
|                                                                                                    | Click "No" and then retry the search                                                                          |

The surveys to be answered will be stored in the "Satisfaction Survey" menu.

| Petronect                                                                                                    | Welcome: M                                                                    | onday, February 4, 2019 📘 My                              | Account   Trainin           | gs 🛔 Contact Us 📗 Terms 📗 M | Aembership & Billing 📘 |
|----------------------------------------------------------------------------------------------------|-------------------------------------------------------------------------------|-----------------------------------------------------------|-----------------------------|-----------------------------|------------------------|
|                                                                                                    |                                                                               |                                                           |                             |                             |                        |
| he Petronect Registry at Petrobras Electronic Quotes Contracts and Or<br>bout Registry at Petrobras Announcements Company Identification Evaluation                                                                                                    | rders Payments Digital Signature<br>on Questionnaires Results from Evaluation | Petrobras Security Informa<br>Events Track Your Situation | Server Crowserve            | Satisfaction Survey         |                        |
|                                                                                                    |                                                                               |                                                           | Product 2.4 2.4 7 9 7 2.2 8 |                             |                        |
|                                                                                                    | Satisfaction Survey                                                           |                                                           |                             |                             |                        |
| Welcome to the supplier satisfaction survey tool.<br>It is one of the tools of the Petrobras's Suppliers Registry used to capture                                                                                                    | 141                                                                           | 1.00                                                      |                             |                             |                        |
|                                                                                                    |                                                                               |                                                           |                             |                             |                        |
| the perception of your Company regarding the process of filling out the<br>questionnaires and the Evaluation of the Cadastre.                                                                                                    | <b>→</b> 2                                                                    |                                                           |                             |                             |                        |
| the perception of your Company regarding the process of filling out the<br>questionnaires and the Evaluation of the Cadastre.                                                                                                    | en Surveys S                                                                  | Search History                                            |                             |                             |                        |
| the perception of your Company regarding the process of filling out the<br>questionnaires and the Evaluation of the Cadastre.                                                                                                    | en Surveys S                                                                  |                                                           |                             |                             |                        |
| the perception of your Company regarding the process of filling out the<br>questionnaires and the Evaluation of the Cadastre.                                                                                                    | en Surveys S<br>Created in                                                    |                                                           | Situation                   | Option                      |                        |
| the perception of your Company regarding the process of filling out the<br>questionnaires and the Evaluation of the Cadastre. Ope<br>Open Surveys                                                                                                    |                                                                               | Search History                                            | Situation                   | Option<br>% Answer          |                        |
| the perception of your Company regarding the process of filling out the questionnaires and the Evaluation of the Cadastre. Ope Open Surveys Search Title                                                                                                    | Created in                                                                    | Bearch History Process Number                             |                             | •                           |                        |
| the perception of your Company regarding the process of filling out the questionnaires and the Evaluation of the Cadastre. Ope<br>Open Surveys           Search Title           Teste Pesquisa de Satisfação 19.11.2018                                                   | Created in 22.11.2018                                                         | earch History Process Number 3000033203                   | Available                   | Manswer                     |                        |
| the perception of your Company regarding the process of filling out the questionnaires and the Evaluation of the Cadastre. Ope<br>Open Surveys           Search Title           Teste Pesquisa de Satisfação 19.11.2018           Teste Pesquisa de Satisfação 19.11.2018 | Created in<br>22.11.2018<br>19.11.2018                                        | Search History Process Number 3000033203 3000033187       | Available<br>Available      | Manswer                     |                        |

|     |                                                                                                    | Open Questionnaires |
|-----|----------------------------------------------------------------------------------------------------|---------------------|
| 2   | Your company must fill the questionnaires below to be evaluated by Petrobras.<br>How to proceed:                      |                     |
|     | 1- For each non answered criteria ( X ), click on Answer button                                                       |                     |
|     | 2- After completing the questionnaire of one criterion, the status will change to Answered (                          |                     |
|     | 3- Finally, after answer to all criterions, click on Send button to submit your questionnaire to Petrobras evaluation |                     |
|     | Click here to view the questionnaire answers for the current families's requirements.                                 |                     |
|     | Click here to view the questionnaire answers for the current and the historical families's requirements.              |                     |
| 8   |                                                                                                    |                     |
| You | company does not have open questionnaires.                                                                            |                     |

After this step, the following page with the answered questionnaires will be displayed . Click on the "Display" button to view the last answers of the desired questionnaire.

|                                                                 | View questionnaire |  |
|-----------------------------------------------------------------|--------------------|--|
| omecedor XXXXXXXXXXXXXXXXXXXXXXXXXXXXXXXXXXXX                   | xxxx               |  |
| Technical                                                       | ¥                  |  |
| 🗢 Personnel                                                     | Stantay            |  |
| Company Personnel                                               | Y Display          |  |
| Economic                                                        | ·                  |  |
| Accounts Credibility                                            | v                  |  |
| Credibility                                                     | Y Display          |  |
| 🗸 Legal                                                         | ~                  |  |
| 👻 Legal Capacity                                                | *                  |  |
| Filiats                                                         | Couplay            |  |
| Declaration related to the last<br>contractual/statutory update | V Display          |  |
| Legal Fiscal Compliance                                         | *                  |  |

After clicking on "Display", the last answers of the questionnaire will be displayed.

|                                                 |        |     |         | View question                                                                                                  | nnaire                 | 1            |                    |              |      |                |                             |      |
|-------------------------------------------------|--------|-----|---------|----------------------------------------------------------------------------------------------------|------------------------|--------------|--------------------|--------------|------|----------------|-----------------------------|------|
| ornecedor: XXXXXXXXXXXXXXXXXXXXXXXXXXXXXXXXXXXX | (XXXXX |     |         |                                                                                                    |                        |              |                    |              |      |                |                             |      |
| ✓ Technical                                     | ~      |     |         | Credibility                                                                                                    |                        |              |                    |              |      |                |                             |      |
| ✓ Personnel                                     | ~      | 100 | Display |                                                                                                    |                        |              |                    |              |      |                |                             |      |
| Company Personnel                               | ~      | 6   | Display |                                                                                                    |                        |              |                    |              |      |                |                             |      |
| <ul> <li>Economic</li> </ul>                    | ~      |     |         | Ø Attach                                                                                                    |                        |              |                    |              |      |                |                             |      |
| Accounts Credibility                            | ~      |     |         | Antes de iniciar o preenchimento da Tabela de Credibilidade, solicitamos observar<br>as Instruções .           |                        |              |                    |              |      |                |                             |      |
| Credibility                                     | ~      | 13  | Display | * Mes do Exercício Contábil                                                                                    | Dezemb                 | o            |                    |              |      |                |                             |      |
| 🗸 Legal                                         | ~      |     |         | * Moeda                                                                                                    | Real                   |              |                    |              |      |                |                             |      |
| ✓ Legal Capacity                                | ~      |     |         | Moeda:                                                                                                    |                        |              |                    |              |      |                |                             |      |
| Filials                                         | ~      |     | Display |                                                                                                    |                        |              | 0                  |              |      |                |                             |      |
| Declaration related to the last                 | 4      |     | Display |                                                                                                    | alanço de :            | 2013         |                    | 2014         |      | 2015           |                             |      |
| contractual/statutory update                    |        |     |         | - Consumer                                                                                                    | Circulante             |              | 0,00               |              | 0,00 | Sahaol Sahao A | 0,00<br>tivo não Circulante |      |
|                                                 |        |     |         | Realizável a Lo                                                                                                |                        |              | 0,00               |              | 0,00 | annshlannsh y  | Realizável a longo Prazo    | 0,00 |
|                                                 |        |     |         | le de la companya de la companya de la companya de la companya de la companya de la companya de la companya de | ermanente              |              | 0,00               |              | 0,00 | Investimento   | + Imobilizado + Intangível  | 0,00 |
|                                                 |        |     |         |                                                                                                    | /O TOTAL<br>Circulante |              | 0,00               |              | 0,00 | ATIVO TOTAL    |                             | 0,00 |
|                                                 |        |     |         | Exigível a Lo                                                                                                  |                        |              | 0,00               |              | 0,00 |                | Passivo Circulante          | 0,00 |
|                                                 |        |     |         | 10 A A A A A A A A A A A A A A A A A A A                                                                       | os Futuros             | Desultada da | Exercícios Futuros | Resultado de |      |                | Passivo não Circulante      | 0,0  |

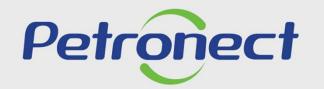

AGILITY, CONFORMITY, RESPECT SECURITY AND SIMPLICITY

www.petronect.com.br